### **Criterion B: Detailed Design of Solution**

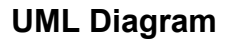

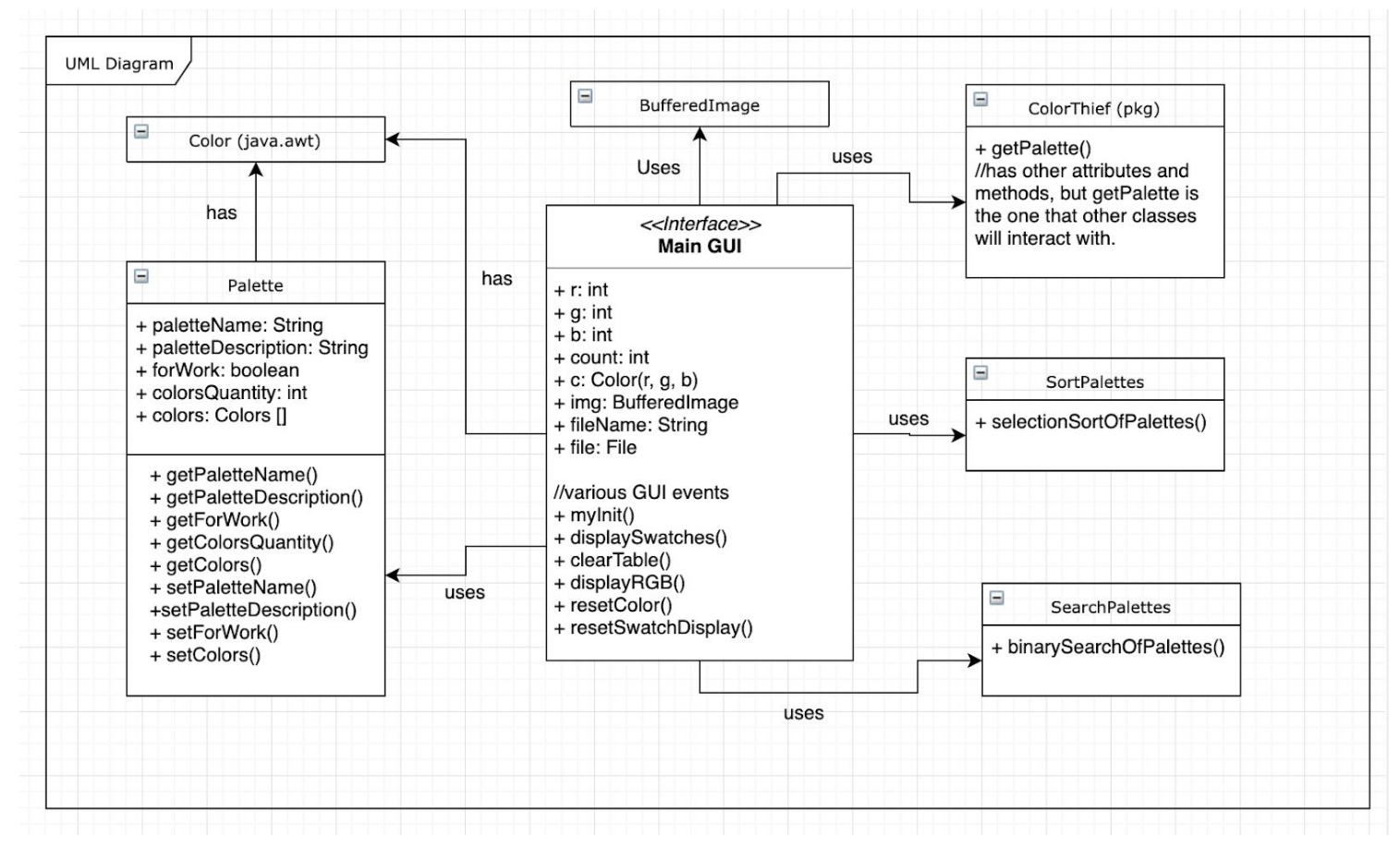

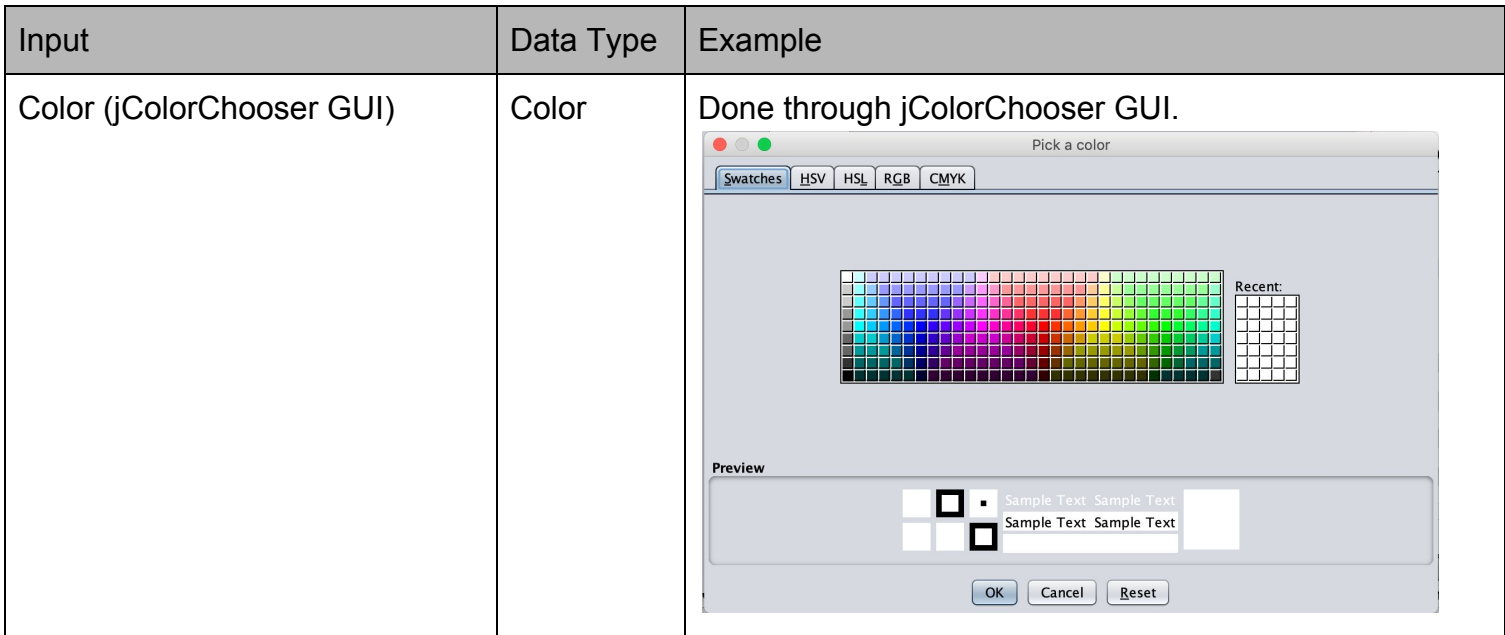

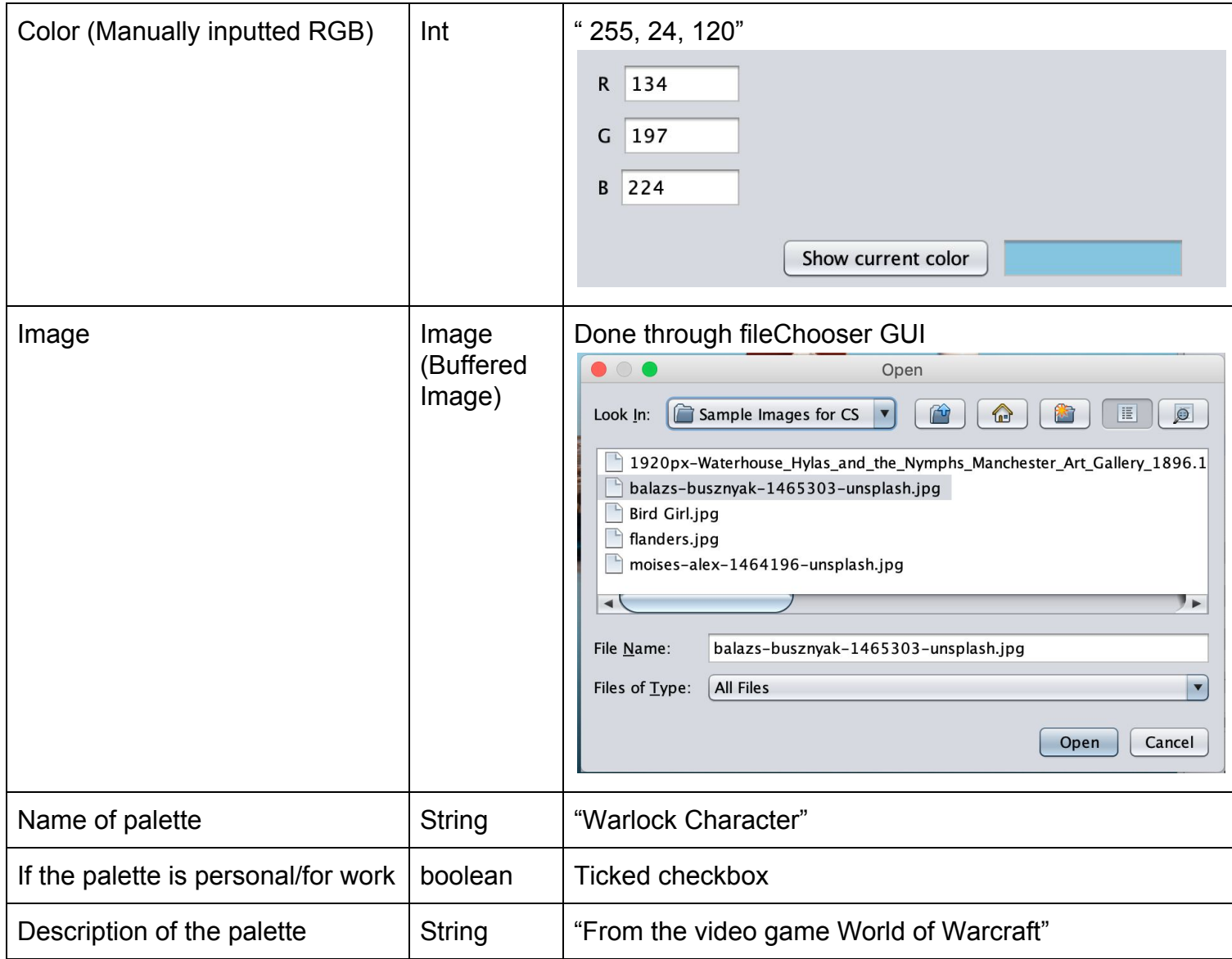

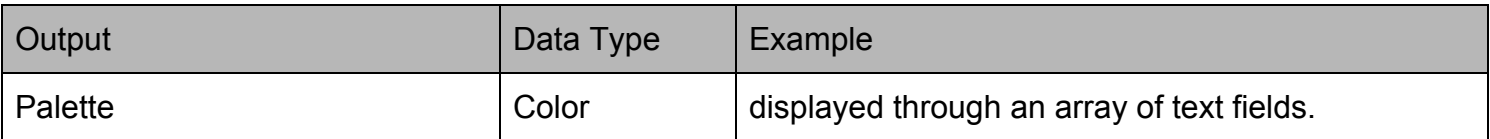

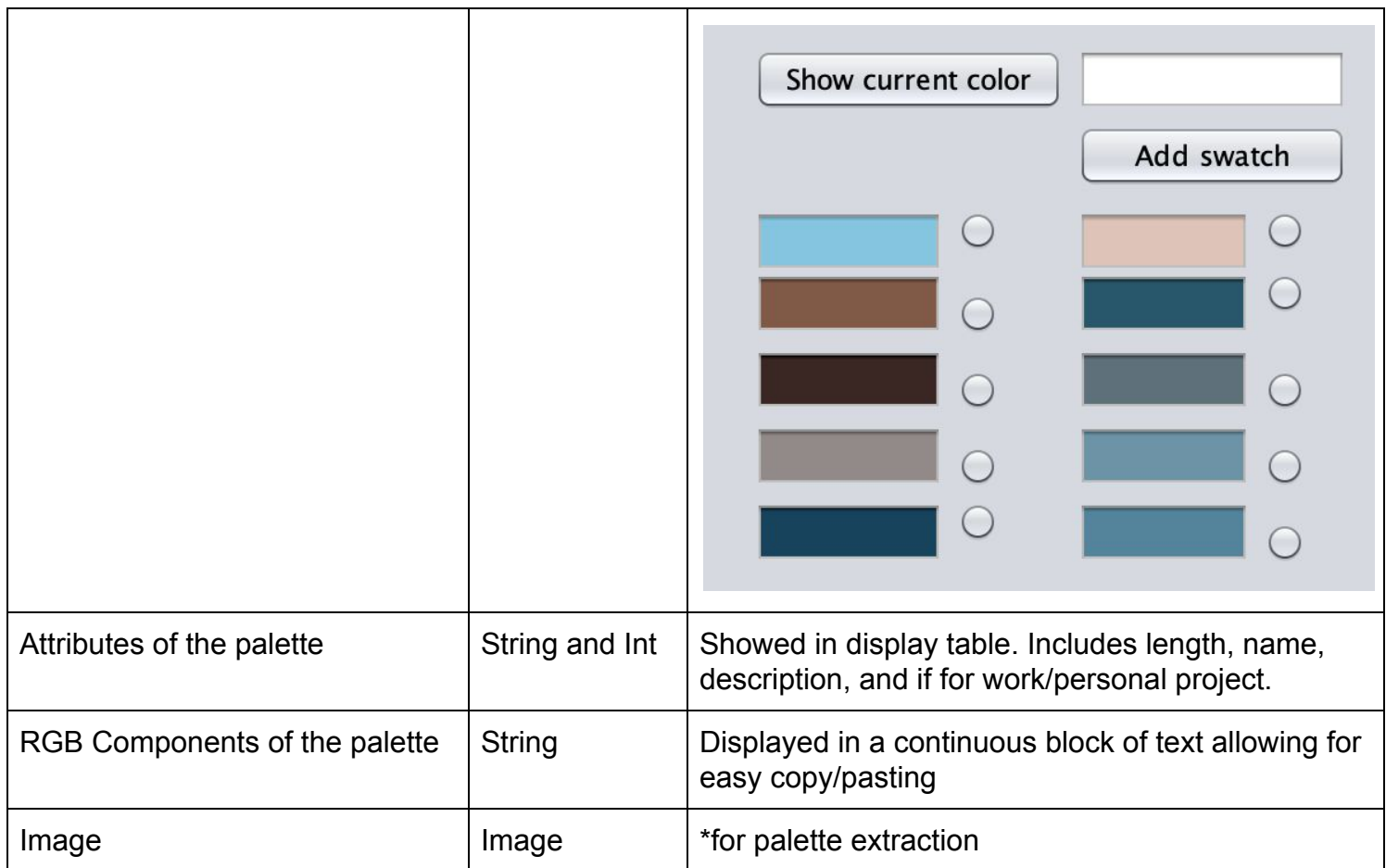

# **Development plan**

# **Phase 0: Understanding**

- Research special features
	- bufferedImage
	- Java Color class
	- Usage of colorThief algorithm

# **Phase 1: Methods**

- Create methods that
	- Clears swatches
	- Displays swatches
	- Reset colors (global variable)
	- Shows color in text field (manual input)

# **Phase 2: Manual Input Tab**

- Add features that show inputted colors in 'current color' and 'palette' swatch area.
- Develop algorithms that
	- Counter that increments as each swatch is added.

#### **Pseudocode**

```
if(radiobutton1 is selected){
Color c = get RGB background of current color
Count = 0Clear selection of radio button
…
And so on, for else if statements with count and radio button
increasing based on GUI element
Reset r, g, and b global variables
       - allows user to edit swatch.
```
#### **Phase 3: Create from Image Tab**

- Implement colorThief utility in a separate package
- Implement 'upload image' feature using bufferedImage, which then displays it.
- Applying Sven Woltman's colorThief algorithm

```
public static int[] getColor(BufferedImage sourceImage, int quality,
        boolean ignoreWhite) {
    int[] palette = getPalette(sourceImage, 5, quality, ignoreWhite);
    if (palette == null) {
        return null:
    <sup>}</sup>
    int[] dominantColor = palette[0];
    return dominantColor;
ł
```

```
(above) colorThief method which returns a two-dimensional array of RGB arrays
Pseudocode of implementation
```

```
Declare two-dimensional array of paletteArrays, which is
getPalette method which takes in inputted image as arguments;
Declare two-dimensional array of colors called colorsArray;
for(int i = 0, i < 10; i++){
Color c = new Color(paletteArray([a] [0], paletteArray[a][1],paletteArray[a][2])
colorsArray[i] = cSwitch a
Case 0:
Set first textfield background as c
Case 1:
Set second textField background as c
And so on...
```
#### **Phase 4: Database features**

- Implement binary search and selection sort algorithm
- Create arrayList of Palette objects
- Make table that displays contents of that arrayList
- Additional functionality
	- Edit
	- Delete
	- Display RGB Components
	- **- Pseudocode for RGB components**
	- Method which takes in a palette (an array of Color objects)
	- Declare String display and String temp
	- for(int  $i = 0$ ;  $i < arr.length$   $i++)$ {
	- R = Integer.toString(array[i].get red color components)
	- Repeat for G and B
	- Display = display + "Color" + toString(i + 1) + r + g + b //adds on from previous values
	- Return display

# **Testing Plan: Manual Input Tab**

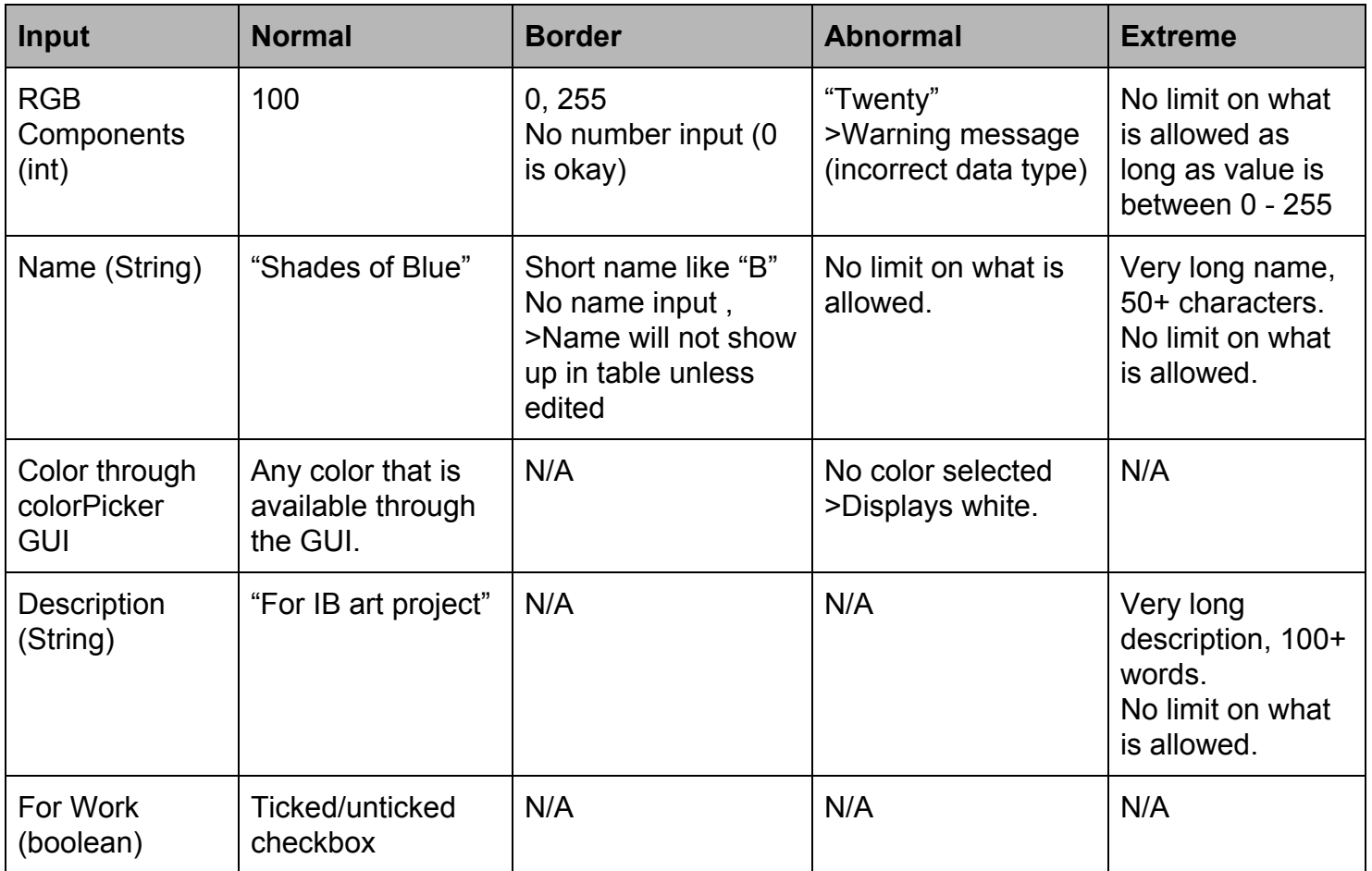

# **Testing Plan: Create From Image Tab**

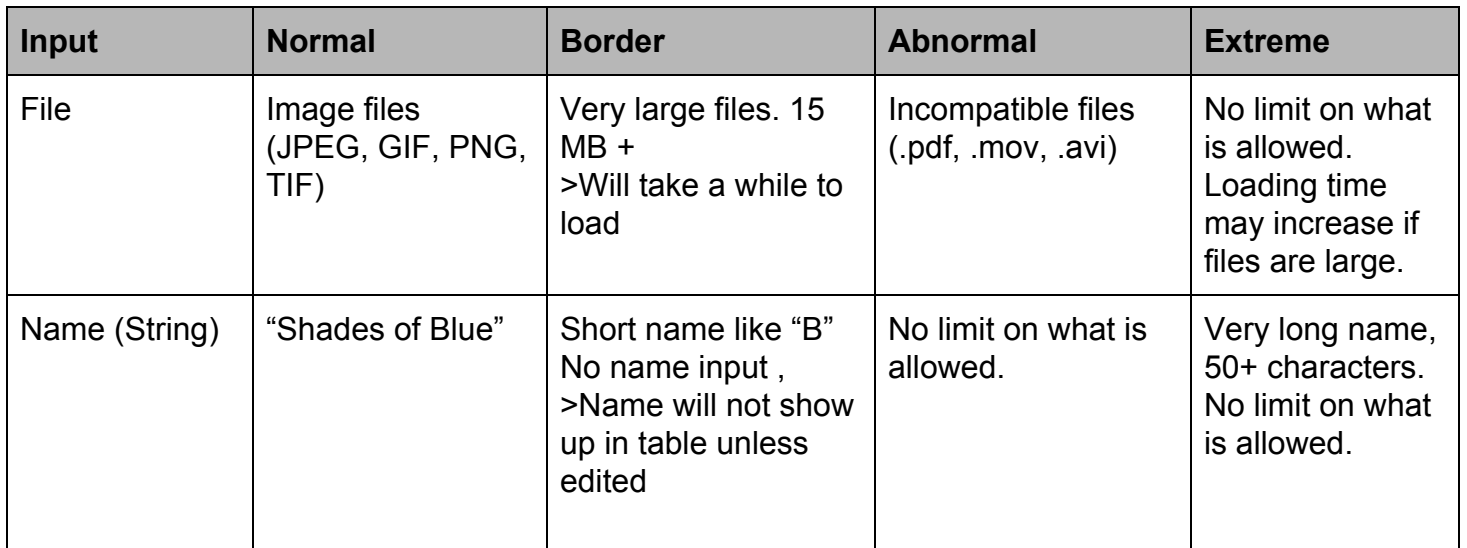

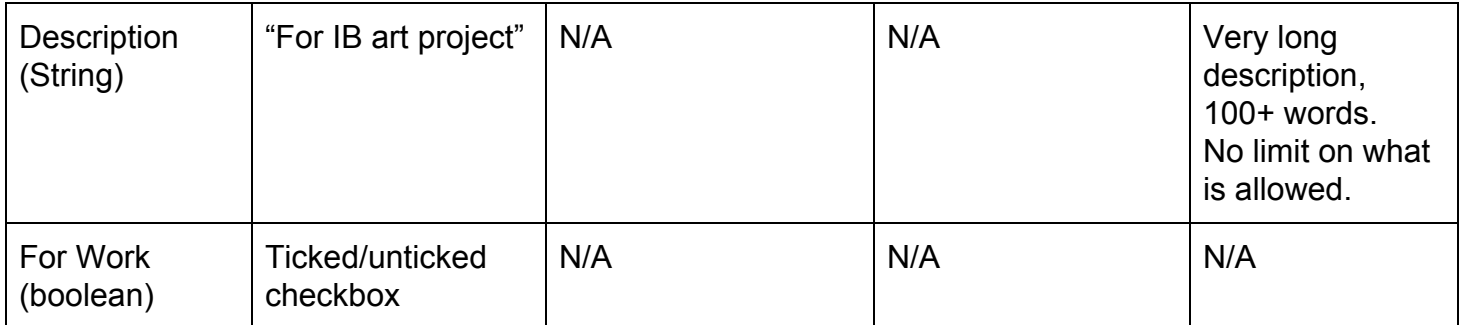

### **Word count:** 98

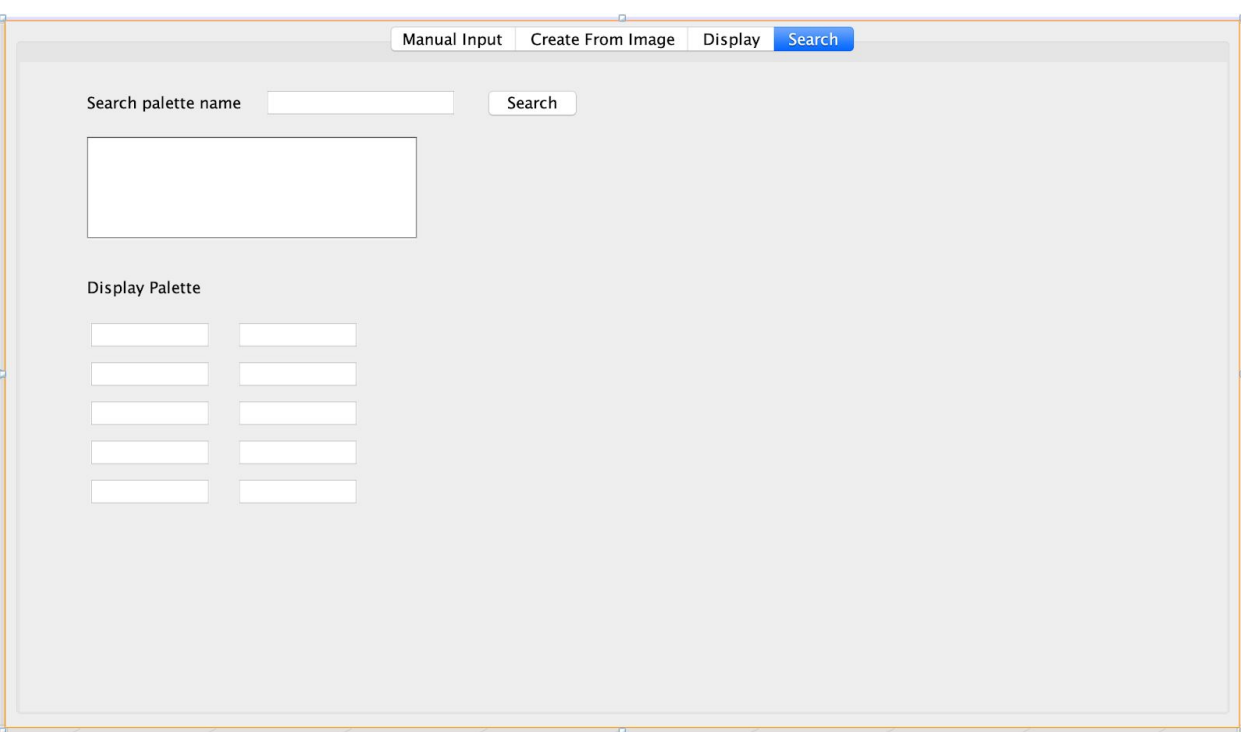

# **Appendix 4: Final Prototype**

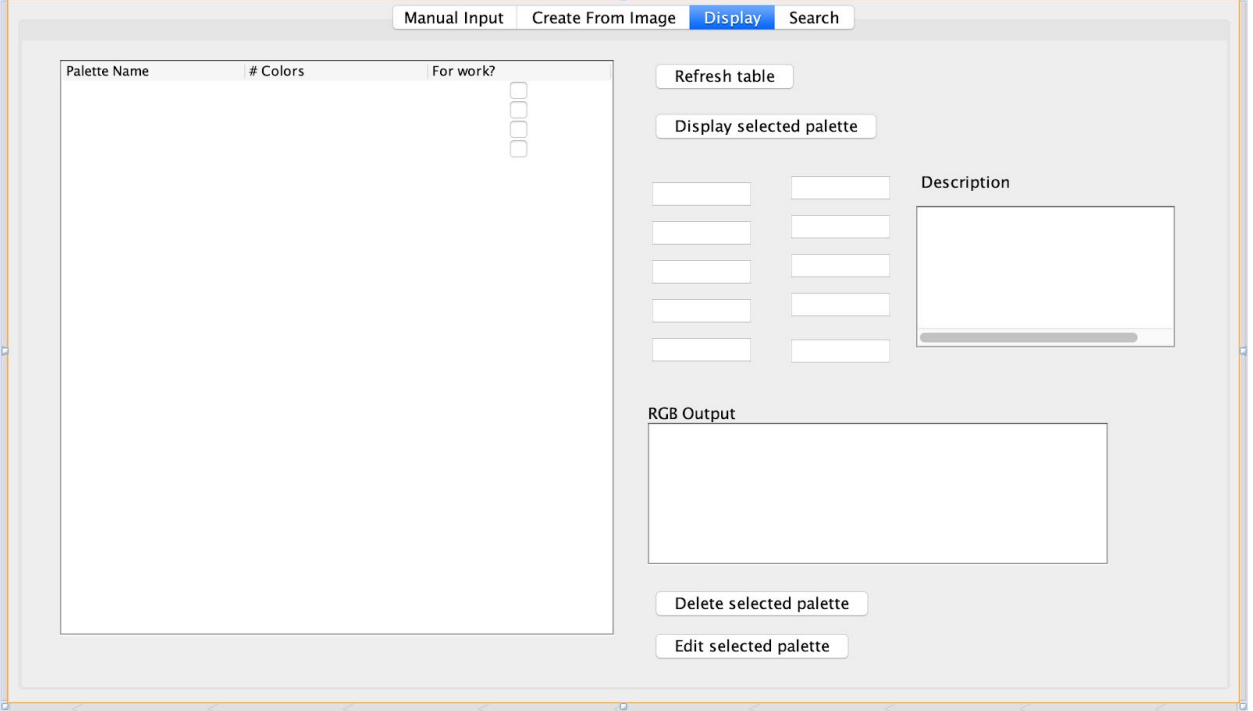

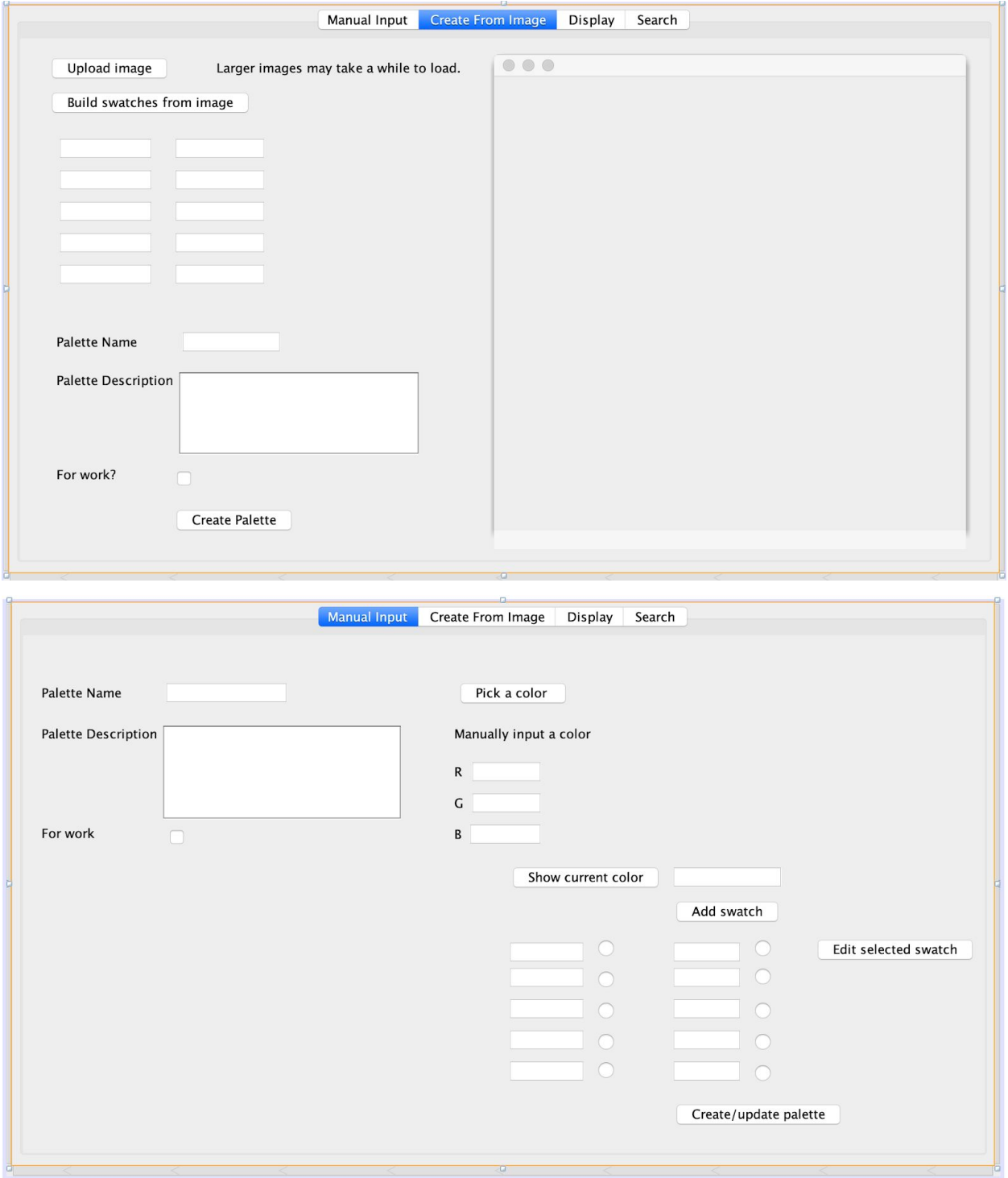